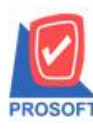

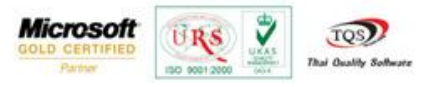

## **ระบบ Job Cost**

 $\triangleright$  หน้าต่างใบสั่งผลิต กรณีสินค้าขาด Stock ให้ Generate PR ขึ้นมา หลังจาก save แล้วสามารถตรวจสอบเลขที่ PR ได้ที่ find เพื่อให้รู้ว่ามีการ Generate PR ใบไหนไป

1. เข้าที่ระบบ Sale Order> SO Reports>รายงานขายเชื่อ

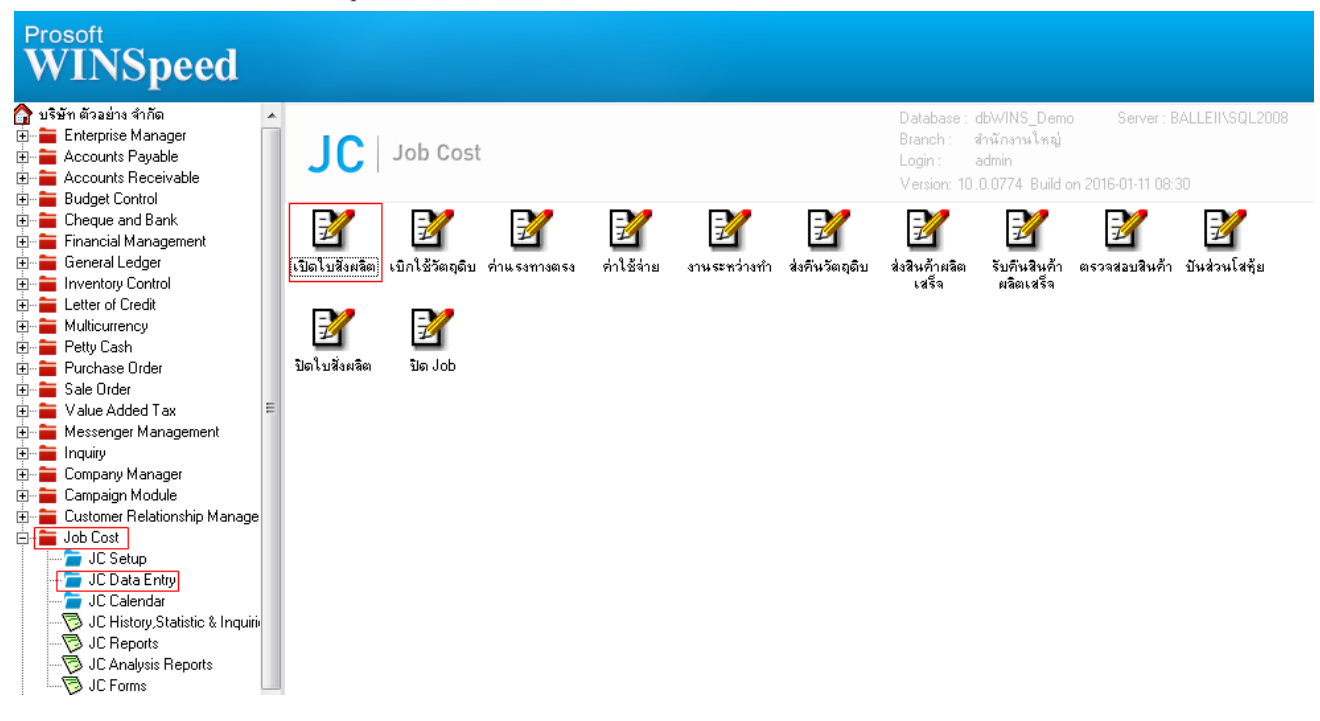

#### ่ 2.ทำรายการเอกสารเปิดใบสั่งผลิต

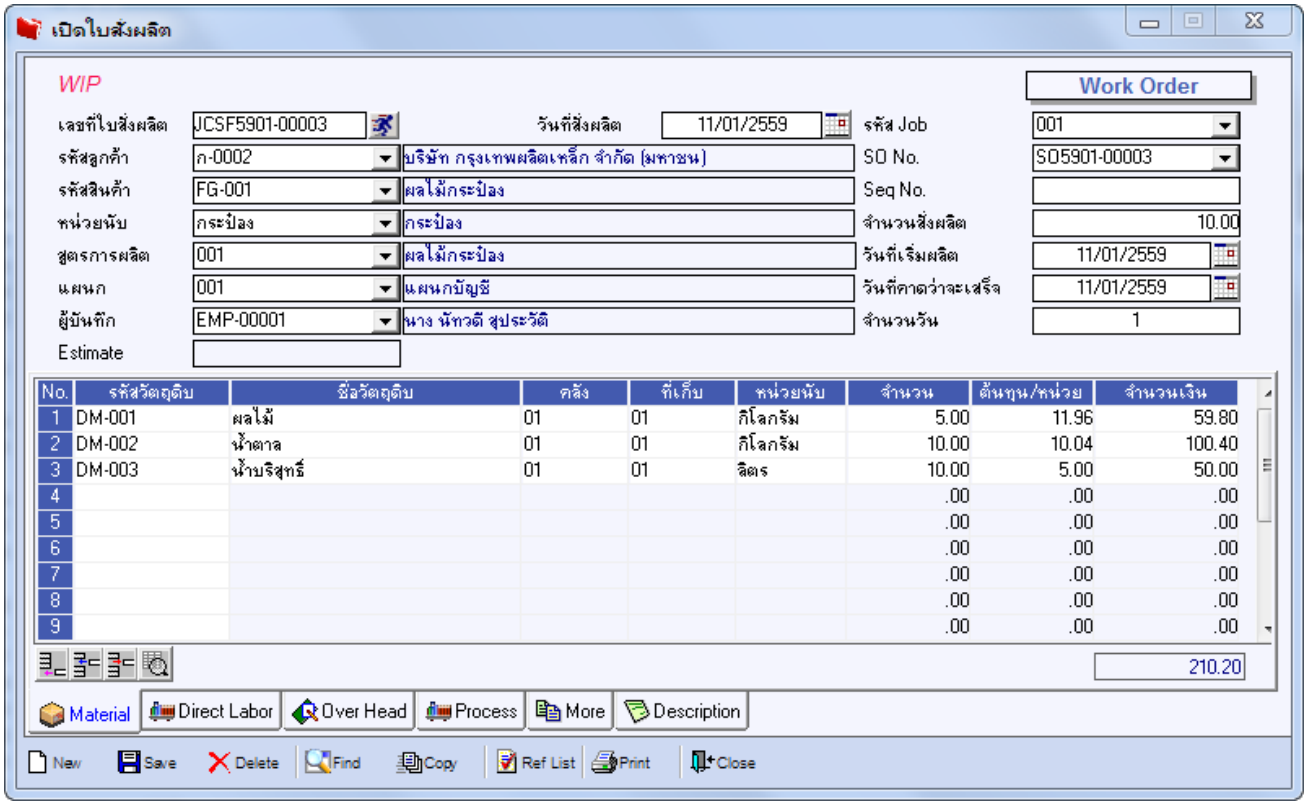

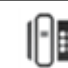

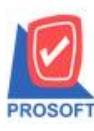

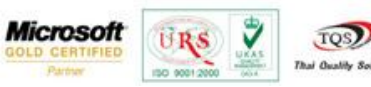

3.กรณีสินค้าคงเหลือไม่เพียงพอโปรแกรมจะแจ้งเตือนให้ทำการ Generate ใบขอซื้อขึ้นมา ให้เลือก Yes

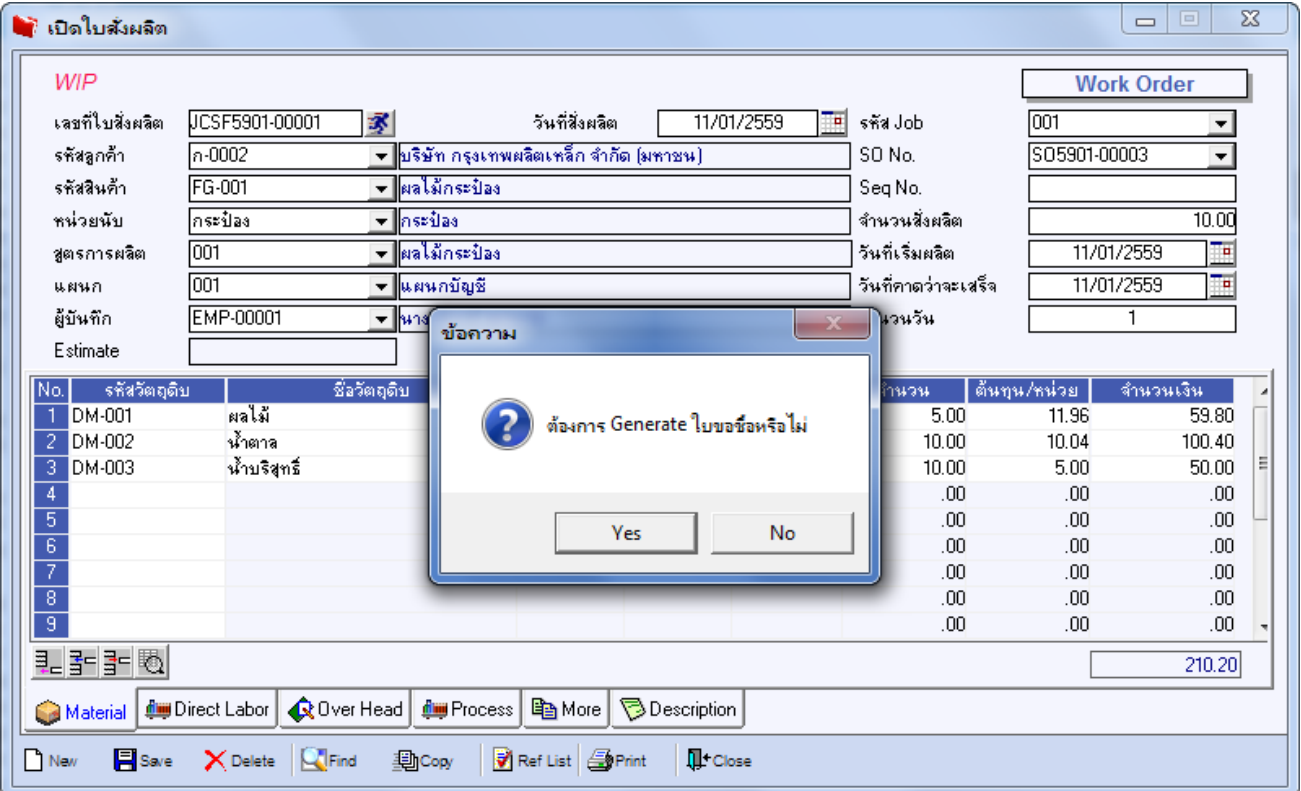

### 4.สามารถตรวจสอบเลขที่ PR ที่มีการ Generate ใบขอซ้ือข้ึนมาได้โดยเลือก Find

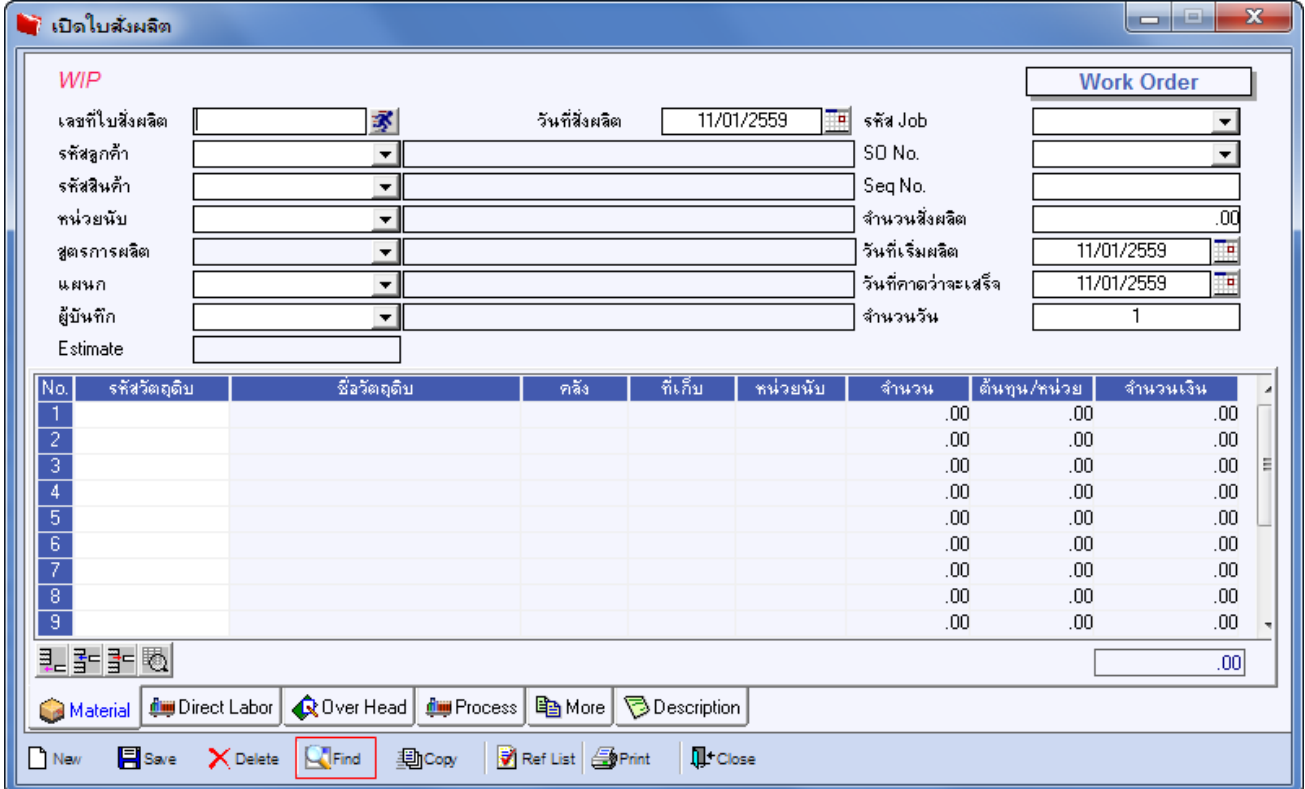

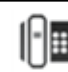

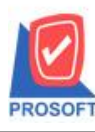

# **บริษัท โปรซอฟท์ คอมเทค จ ากัด**

**2571/1ซอฟท์แวร์รีสอร์ท ถนนรามค าแหงแขวงหัวหมากเขตบางกะปิ กรุงเทพฯ 10240 โทรศัพท์: 0-2739-5900 (อัตโนมัติ) โทรสาร: 0-2739-5910, 0-2739-5940 http://www.prosoft.co.th**

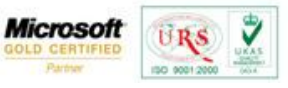

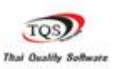

### **ตัวอย่าง**

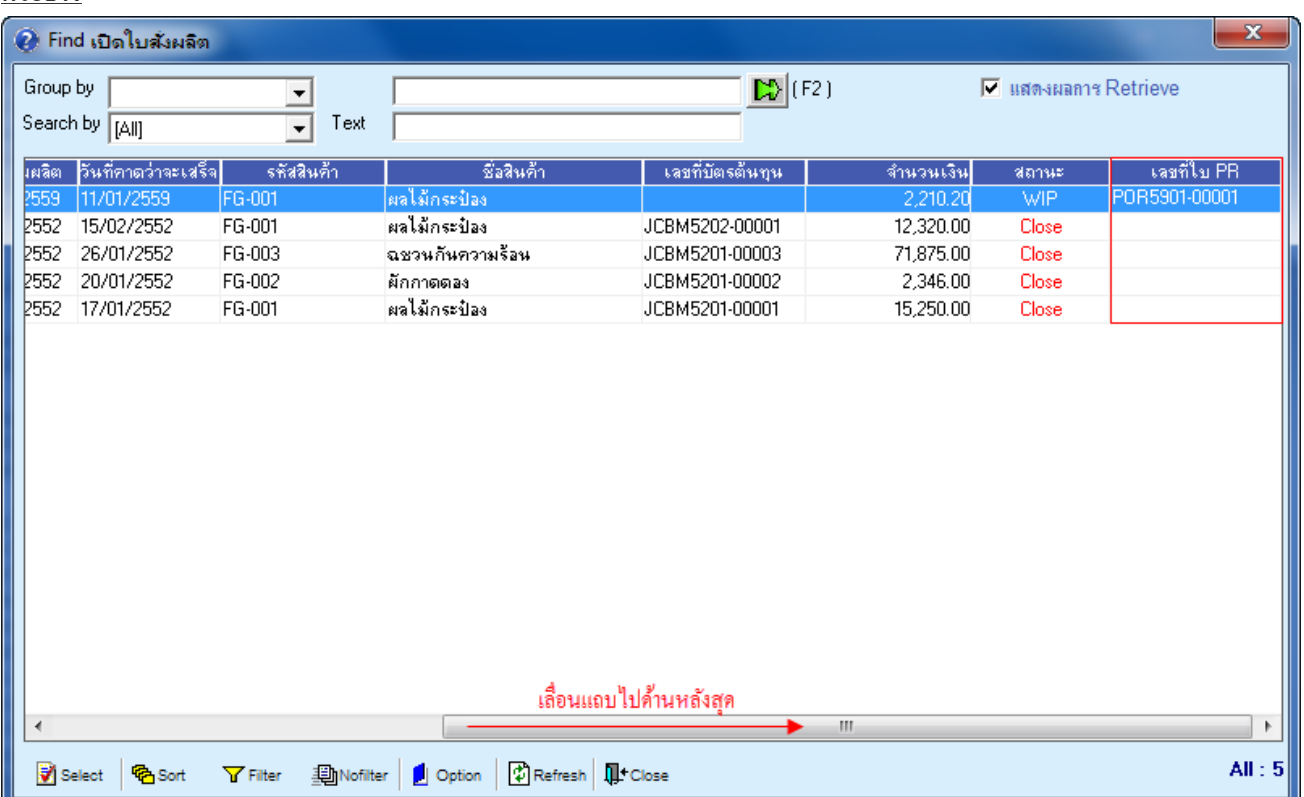

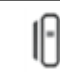